### OpenGL - Teil 3 **- Schatten mit OpenGL -**

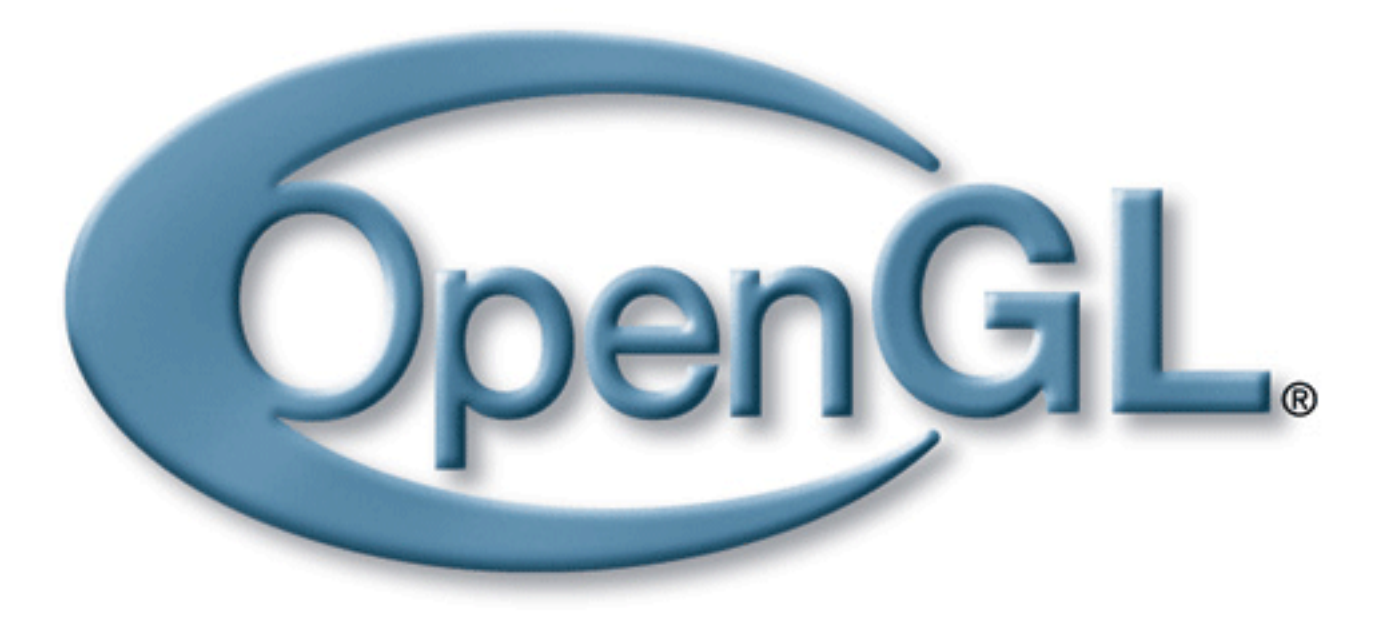

#### **Bernhard Bittorf und Andy Reimann**

### OpenGL - Warum Schatten?

- bilden Realität besser ab
- Tiefeneinschätzung

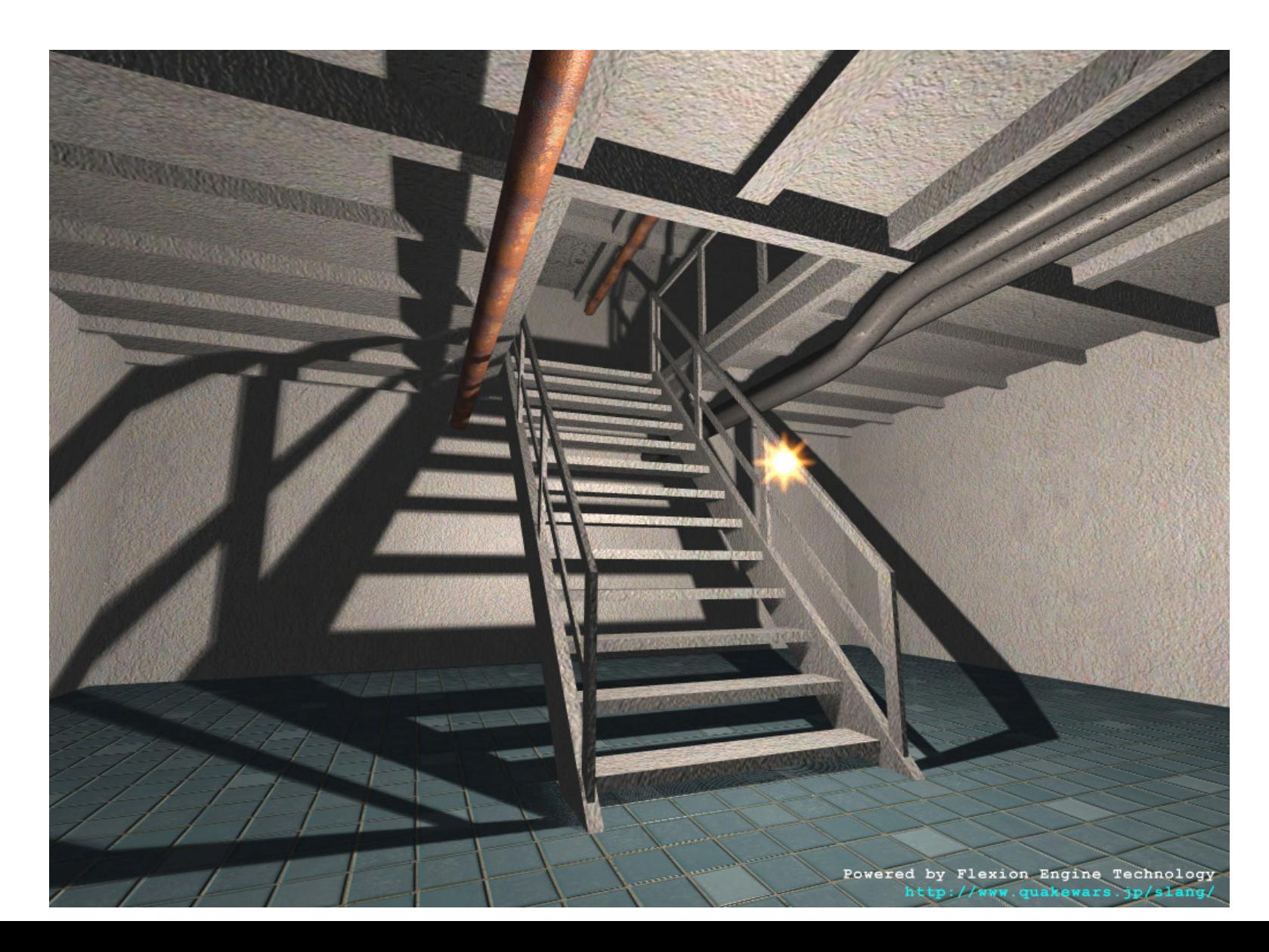

## OpenGL - eine reiner Rasterisierer

- rendert nur Dreiecke
- keine Build In Funktionalität für Schatten
- genug Funktionalität, um Schatten zu implementieren
- verschiedene Buffer (Tiefenbuffer, Stencilbuffer, Accumulationbuffer) zum Speichern von Informationen *pro Pixel*

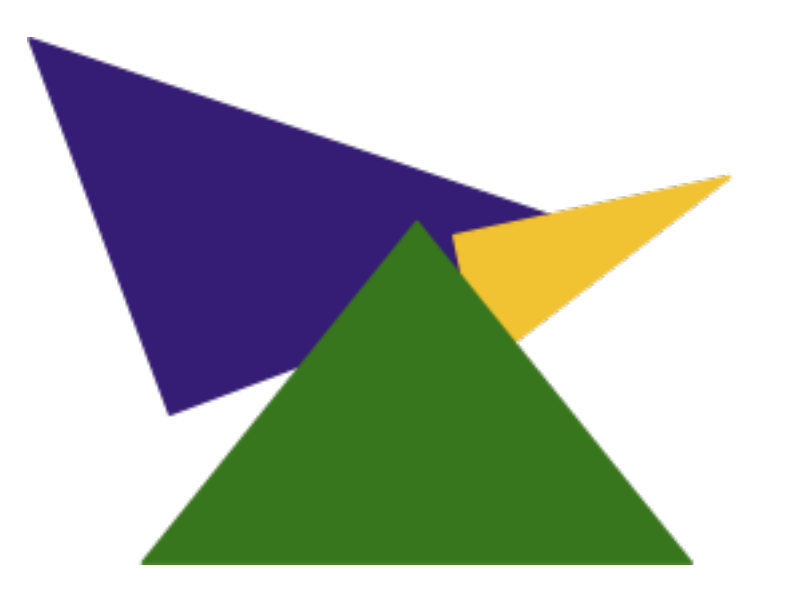

### Schatten Techniken im Überblick

#### **Plane Projected Shadows**

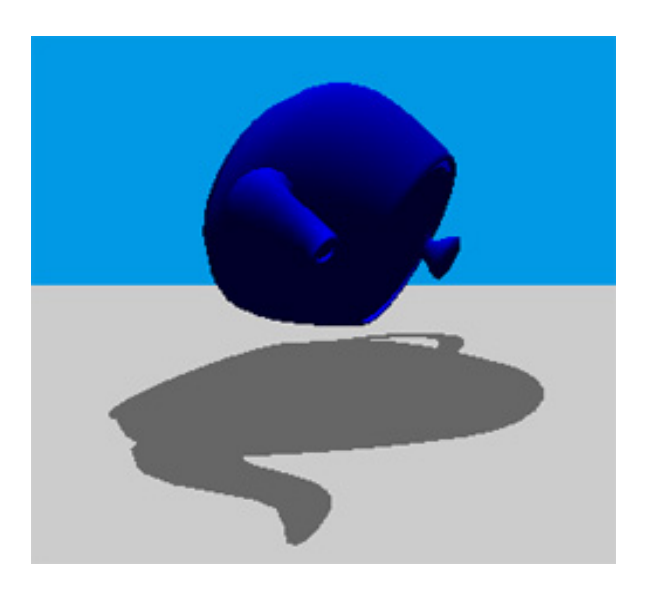

- schell
- detailiert
- keine Selbstschattierung
- keine Objektschattierung

### Schatten Techniken im Überblick

#### **Plane Projected Shadows Projected Shadows**

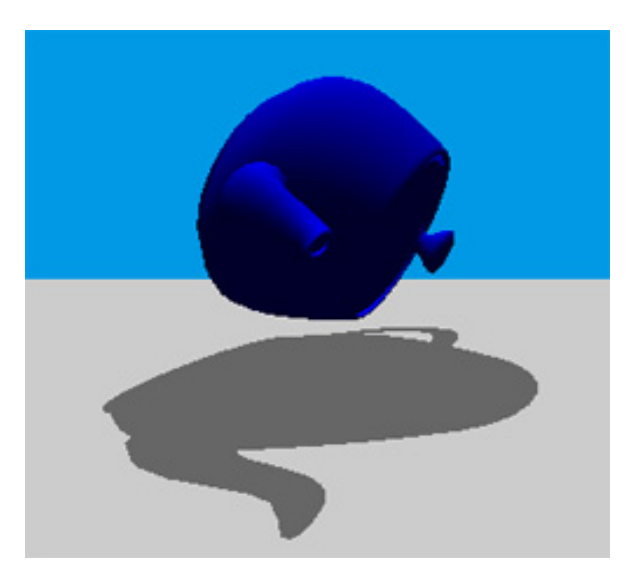

- schell
- detailiert
- keine Selbstschattierung
- keine Objektschattierung

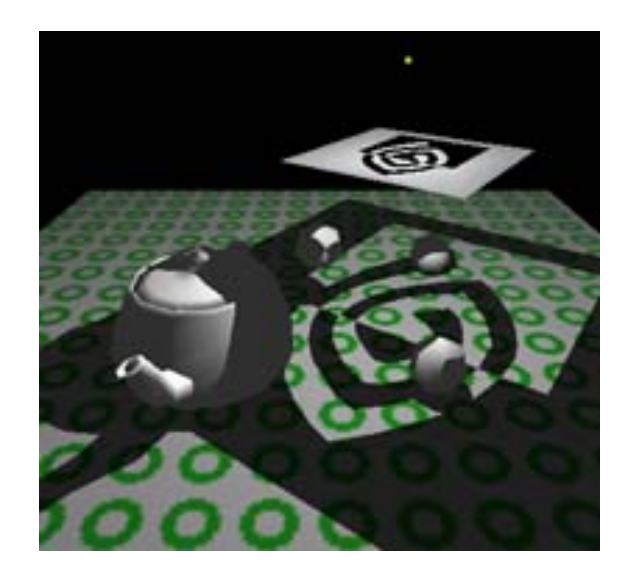

- $\bullet$   $\Box$ schell
- Detail hängt von Textur ab
- keine Selbstschattierung
- Objektschattierung

### OpenGL - Die Techniken im Überblick

#### **Shadow Mapping**

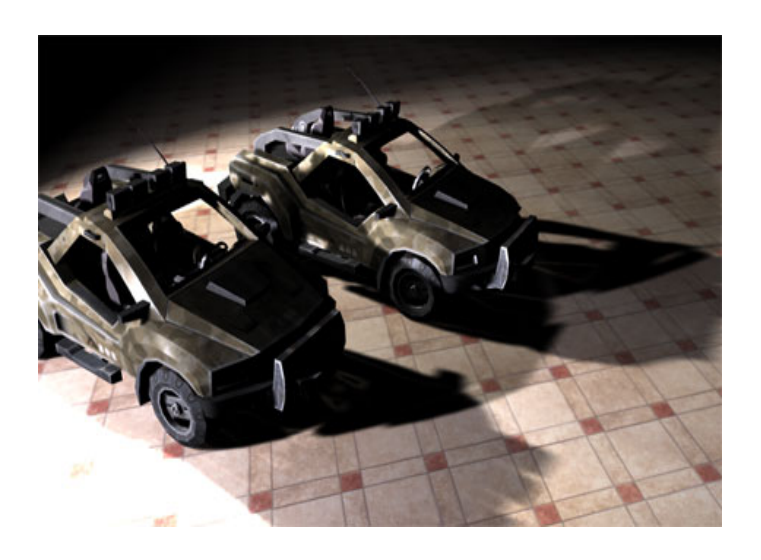

- sehr schnell
- Detail hängt von Textur ab
- Selbstschattierung  $\bullet$
- **Objektschattierung**
- Soft-Shadows möglich

### OpenGL - Die Techniken im Überblick

#### **Shadow Mapping Shadow Volumes**

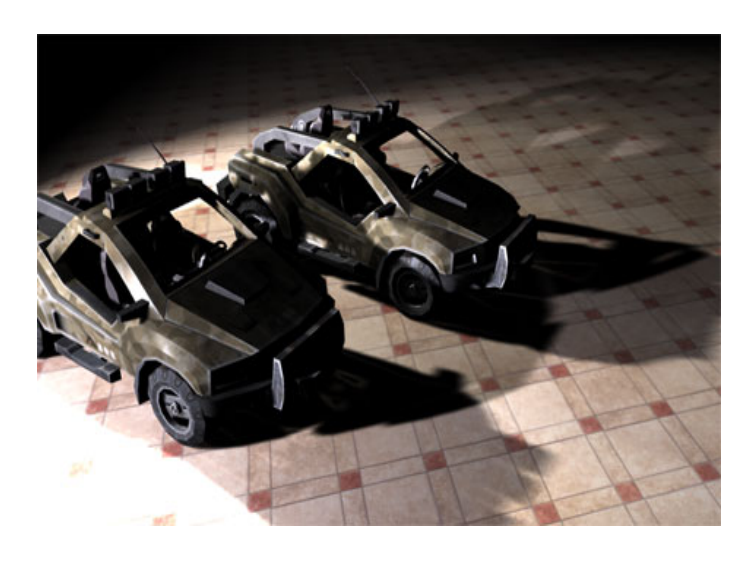

- sehr schnell
- Detail hängt von Textur ab
- Selbstschattierung
- Objektschattierung
- Soft-Shadows möglich

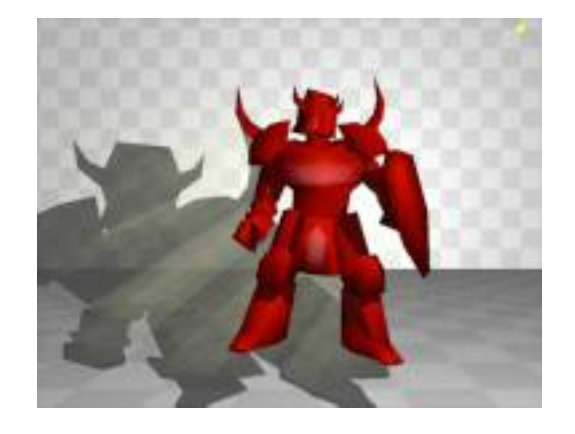

- **□langsam (hängt von der** Geometrie-Komplexität ab)
- hohes Detail (Pixelgenau)
- Selbstschattierung
- Objektschattierung
- keine Soft-Shadows möglich (Ansatz: mehrere Lichtquellen beieinander = Arealight, sehr langsam)

### OpenGL - Die Techniken im Überblick

#### **Shadow Mapping Shadow Volumes**

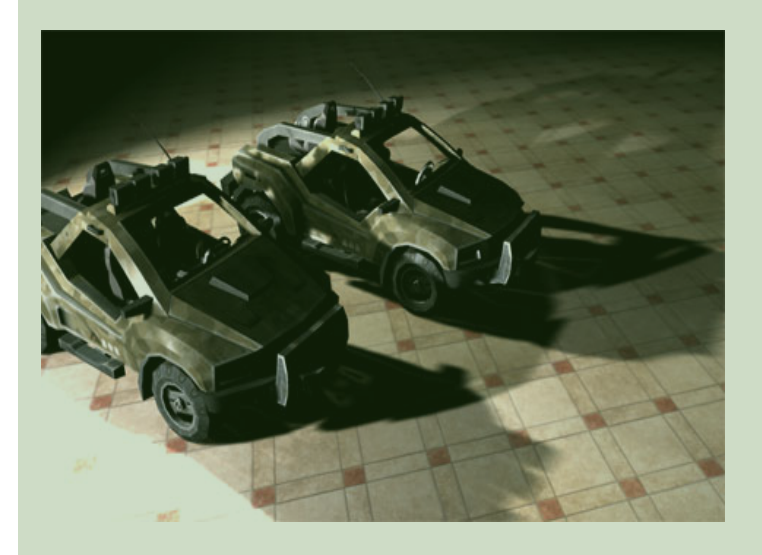

- sehr schnell
- Detail hängt von Textur ab
- **Selbstschattierung**
- **Objektschattierung**
- Soft-Shadows möglich

#### Nächste Aufgabe

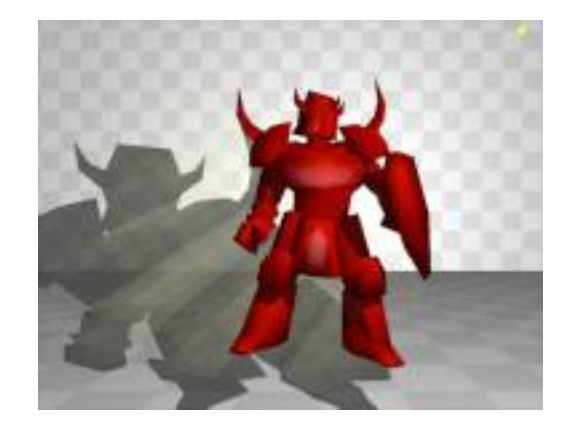

- □langsam (hängt von der Geometrie-Komplexität ab)
- hohes Detail (Pixelgenau)
- Selbstschattierung
- Objektschattierung
- keine Soft-Shadows möglich (Ansatz: mehrere Lichtquellen beieinander = Arealight, sehr langsam)

# OpenGL - Shadow Mapping

- Textur basiert (RTT Render to Texture)
- 3 Render Durchläufe:
	- o Szene mit ambienter Beleuchtung rendern
	- o Szene aus Sicht der Lichtquelle in eine Tiefentextur rendern
	- o Szene beleuchtet mit Tiefentest in OpenGL rendern

#### [FrameBufferObject \(FBO\)](http://www.opengl.org/registry/specs/EXT/framebuffer_object.txt)

- $\circ$  effizient in eine Textur rendern
- $\circ$  relativ einfach
- Container für Tiefenbuffer/Farbbuffer/...
- kann als *Rendertarget* verwendet werden
- *Offscreen Rendering*

### [FrameBufferObject \(FBO\)](http://www.opengl.org/registry/specs/EXT/framebuffer_object.txt)

 $\circ$  effizient in eine oder mehrere Textur rendern

- $\circ$  relativ einfach
- Container für Tiefenbuffer/Farbbuffer/...
- Kann als *Rendertarget* verwendet werden
- *Offscreen Rendering*

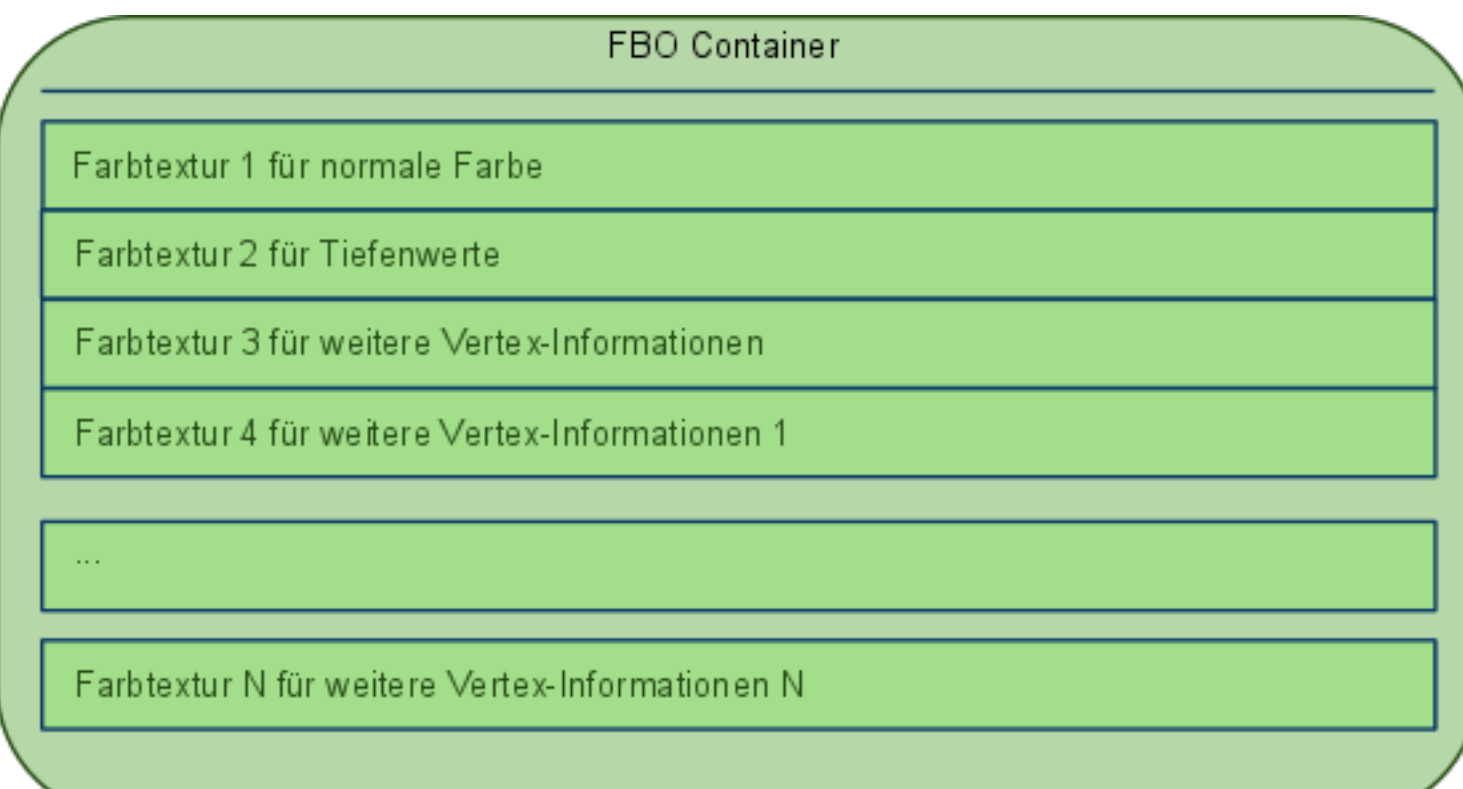

#### 1. Ein neues FBO erzeugen

unsigned width =  $1024$ ; unsigned height =  $1024$ ; // ein neues FBO erstellen GLuint fbo; glGenFramebuffersEXT(1, &fbo); // einen Tiefenbuffer hinzufügen GLuint depthbuffer; glGenRenderbuffersEXT(1, &depthbuffer); glBindRenderbufferEXT(GL\_RENDERBUFFER\_EXT, depthbuffer); glRenderbufferStorageEXT(GL\_RENDERBUFFER\_EXT, GL\_DEPTH\_COMPONENT, width, height); glFramebufferRenderbufferEXT(GL\_FRAMEBUFFER\_EXT, GL\_DEPTH\_ATTACHMENT\_EXT, GL\_RENDERBUFFER\_EXT, depthbuffer);

### 1. Ein neues FBO erzeugen

unsigned width =  $1024$ ; unsigned height =  $1024$ ; // ein neues FBO erstellen GLuint fbo; glGenFramebuffersEXT(1, &fbo); // einen Tiefenbuffer hinzufügen GLuint depthbuffer; glGenRenderbuffersEXT(1, &depthbuffer); glBindRenderbufferEXT(GL\_RENDERBUFFER\_EXT, depthbuffer); glRenderbufferStorageEXT(GL\_RENDERBUFFER\_EXT, GL\_DEPTH\_COMPONENT, width, height); glFramebufferRenderbufferEXT(GL\_FRAMEBUFFER\_EXT, GL\_DEPTH\_ATTACHMENT\_EXT, GL\_RENDERBUFFER\_EXT, depthbuffer);

#### Nicht unbedingt benötigt

### 1. Ein neues FBO erzeugen

unsigned width =  $1024$ ; unsigned height =  $1024$ ; // ein neues FBO erstellen GLuint fbo; glGenFramebuffersEXT(1, &fbo); // einen Tiefenbuffer hinzufügen GLuint depthbuffer; glGenRenderbuffersEXT(1, &depthbuffer); glBindRenderbufferEXT(GL RENDERBUFFER EXT, depthbuffer); glRenderbufferStorageEXT(GL\_RENDERBUFFER\_EXT, GL\_DEPTH\_COMPONENT, width, height); glFramebufferRenderbufferEXT(GL\_FRAMEBUFFER\_EXT, GL\_DEPTH\_ATTACHMENT\_EXT, GL\_RENDERBUFFER\_EXT, depthbuffer);

#### 2. Eine Textur hinzufügen

// eine neue Textur erzeugen GLuint img; glGenTextures(1, &img); glBindTexture(GL TEXTURE 2D, img); glTexImage2D(GL\_TEXTURE\_2D, 0, GL\_RGBA8, width, height, 0, GL\_RGBA, GL\_UNSIGNED\_BYTE, NULL); // die textur an das FBO hängen glFramebufferTexture2DEXT(GL\_FRAMEBUFFER\_EXT, GL\_COLOR\_ATTACHMENT0\_EXT, GL\_TEXTURE\_2D, img, 0);

#### Kann eine Farb- oder Tiefentextur sein

### 1. Ein neues FBO erzeugen

unsigned width =  $1024$ ; unsigned height =  $1024$ ; // ein neues FBO erstellen GLuint fbo; glGenFramebuffersEXT(1, &fbo); // einen Tiefenbuffer hinzufügen GLuint depthbuffer; glGenRenderbuffersEXT(1, &depthbuffer); glBindRenderbufferEXT(GL RENDERBUFFER EXT, depthbuffer); glRenderbufferStorageEXT(GL\_RENDERBUFFER\_EXT, GL\_DEPTH\_COMPONENT, width, height); glFramebufferRenderbufferEXT(GL\_FRAMEBUFFER\_EXT, GL\_DEPTH\_ATTACHMENT\_EXT, GL\_RENDERBUFFER\_EXT, depthbuffer);

#### 2. Eine Textur hinzufügen

// eine neue Textur erzeugen GLuint img; glGenTextures(1, &img); glBindTexture(GL TEXTURE 2D, img); glTexImage2D(GL\_TEXTURE\_2D, 0, GL\_RGBA8, width, height, 0, GL\_RGBA, GL\_UNSIGNED\_BYTE, NULL); // die textur an das FBO hängen glFramebufferTexture2DEXT(GL\_FRAMEBUFFER\_EXT, GL\_COLOR\_ATTACHMENT0\_EXT, GL\_TEXTURE\_2D, img, 0);

#### 3. Das FBO auf Fehler überprüfen

// WICHTIG: auf fehler überprüfen GLenum status = glCheckFramebufferStatusEXT(GL FRAMEBUFFER EXT);

### 1. Ein neues FBO erzeugen

unsigned width =  $1024$ ; unsigned height =  $1024$ ; // ein neues FBO erstellen GLuint fbo; glGenFramebuffersEXT(1, &fbo); // einen Tiefenbuffer hinzufügen GLuint depthbuffer; glGenRenderbuffersEXT(1, &depthbuffer); glBindRenderbufferEXT(GL RENDERBUFFER EXT, depthbuffer); glRenderbufferStorageEXT(GL\_RENDERBUFFER\_EXT, GL\_DEPTH\_COMPONENT, width, height); glFramebufferRenderbufferEXT(GL\_FRAMEBUFFER\_EXT, GL\_DEPTH\_ATTACHMENT\_EXT, GL\_RENDERBUFFER\_EXT, depthbuffer);

#### 2. Eine Textur hinzufügen

// eine neue Textur erzeugen GLuint img; glGenTextures(1, &img); glBindTexture(GL TEXTURE 2D, img); glTexImage2D(GL\_TEXTURE\_2D, 0, GL\_RGBA8, width, height, 0, GL\_RGBA, GL\_UNSIGNED\_BYTE, NULL); // die textur an das FBO hängen glFramebufferTexture2DEXT(GL\_FRAMEBUFFER\_EXT, GL\_COLOR\_ATTACHMENT0\_EXT, GL\_TEXTURE\_2D, img, 0);

#### 3. Das FBO auf Fehler überprüfen

// WICHTIG: auf fehler überprüfen

GLenum status = glCheckFramebufferStatusEXT(GL\_FRAMEBUFFER\_EXT);<br>korrekte Fehlerabfrage: http://wiki.delphigl.com/index.php/Tutorial Framebufferobject

- **theoretisch nur ein Tiefentest im Light Clip Space** *Was sieht das Licht an diesem Pixel für eine Tiefe?*
- *Camera Space* in *Light Clip Space* für Tiefentest

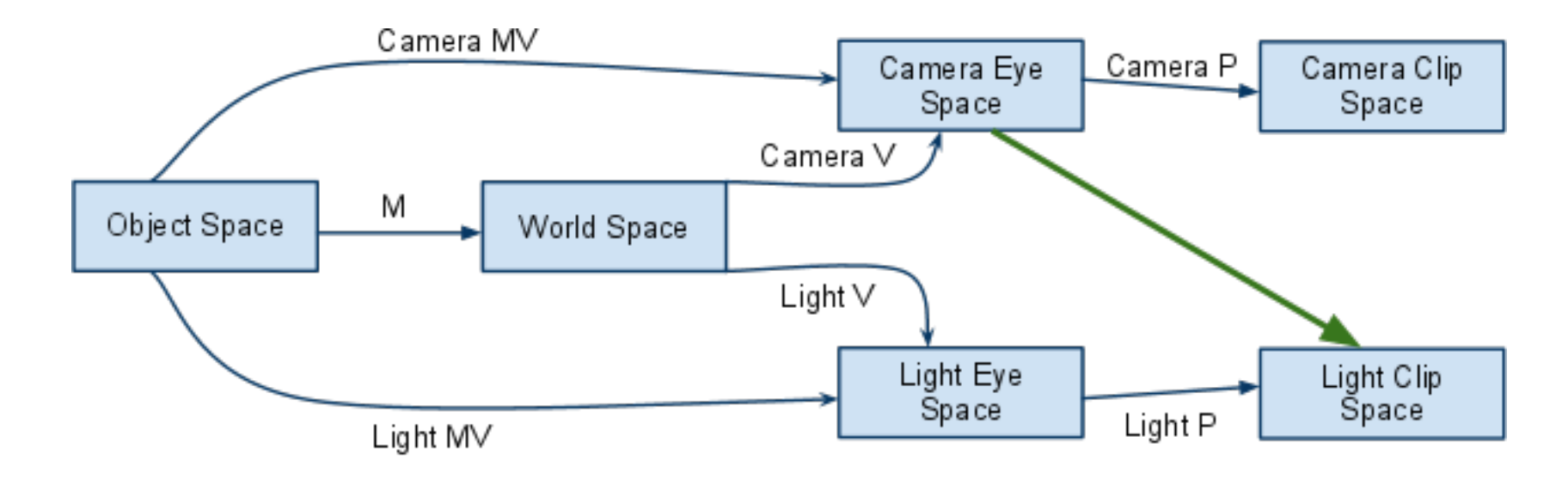

 $M =$  Modelmatrix ,  $V =$  Viewmatrix , MV = Modelviewmatrix , P = Projectionmatrix

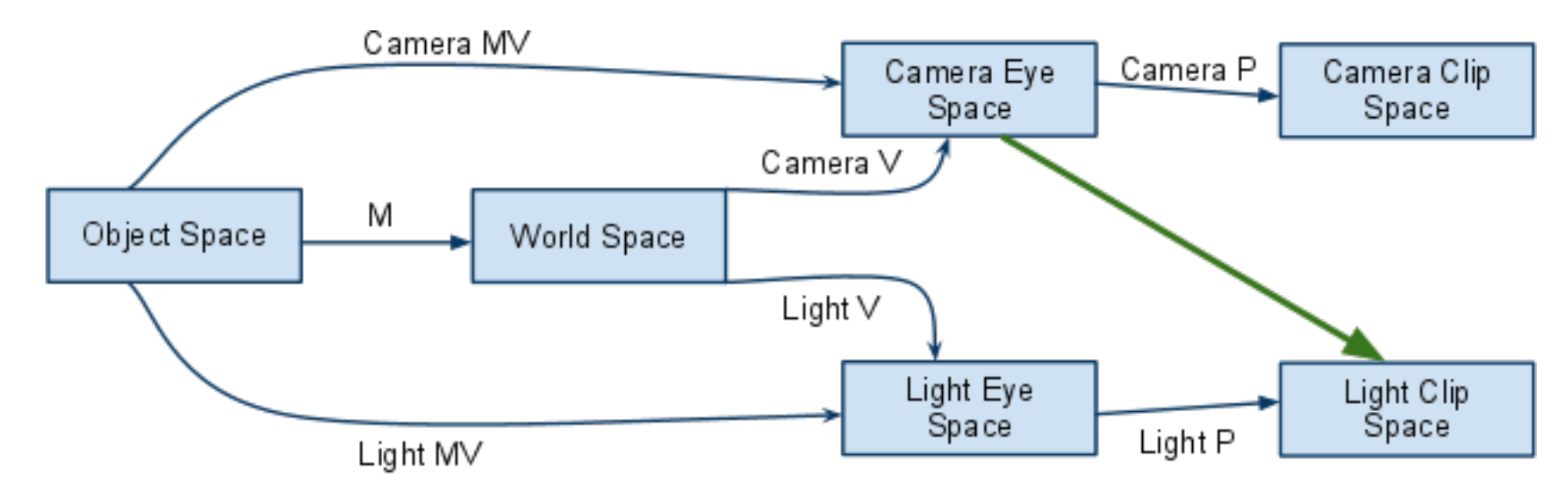

 $M = Modelmatrix, V = Viewmatrix, MV = Modelviewmatrix, P = Projectionmatrix$ 

Hinweis: Matrizenmultiplikation von rechts nach links lesen

 $[TextMatrix] = [Bias] \times [LightP] \times [LightV] \times [CameraV]^{-1}$ 

$$
[Bias] = \begin{pmatrix} 0.5 & 0.0 & 0.0 & 0.5 \\ 0.0 & 0.5 & 0.0 & 0.5 \\ 0.0 & 0.0 & 0.5 & 0.5 \\ 0.0 & 0.0 & 0.0 & 1.0 \end{pmatrix}
$$

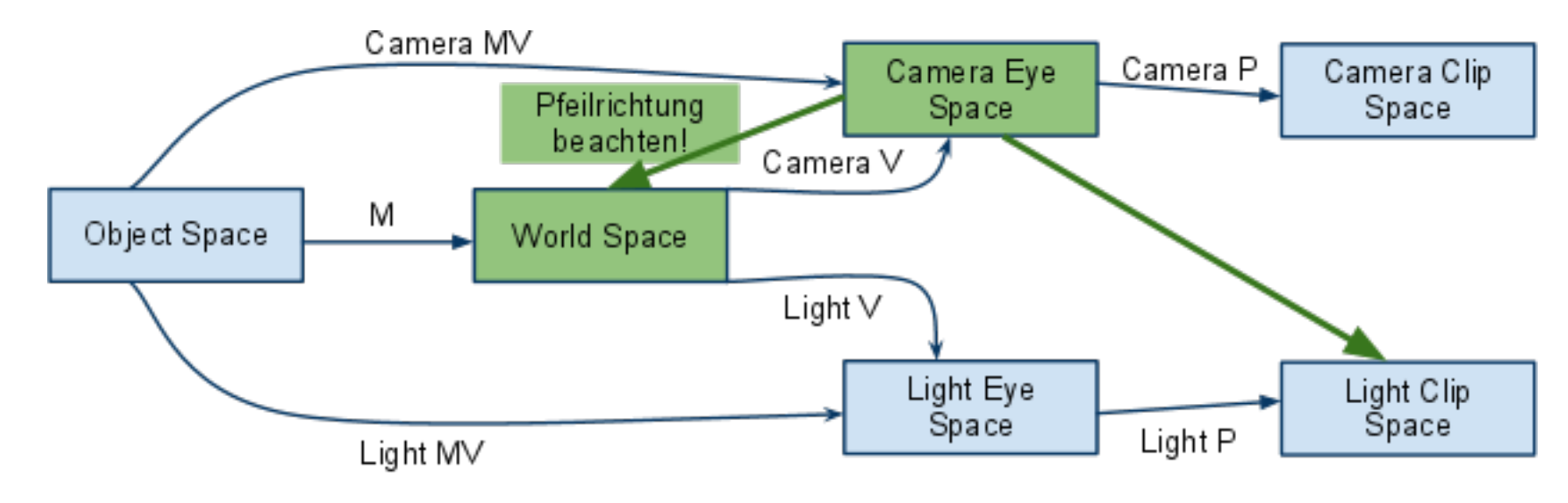

 $M = Modelmatrix, V = Viewmatrix, MV = Modelviewmatrix, P = Projectionmatrix$ 

Hinweis: Matrizenmultiplikation von rechts nach links lesen

 $[TextMatrix] = [Bias] \times [LightP] \times [LightV] \times [CameraV]^{-1}$ 

$$
[Bias] = \begin{pmatrix} 0.5 & 0.0 & 0.0 & 0.5 \\ 0.0 & 0.5 & 0.0 & 0.5 \\ 0.0 & 0.0 & 0.5 & 0.5 \\ 0.0 & 0.0 & 0.0 & 1.0 \end{pmatrix}
$$

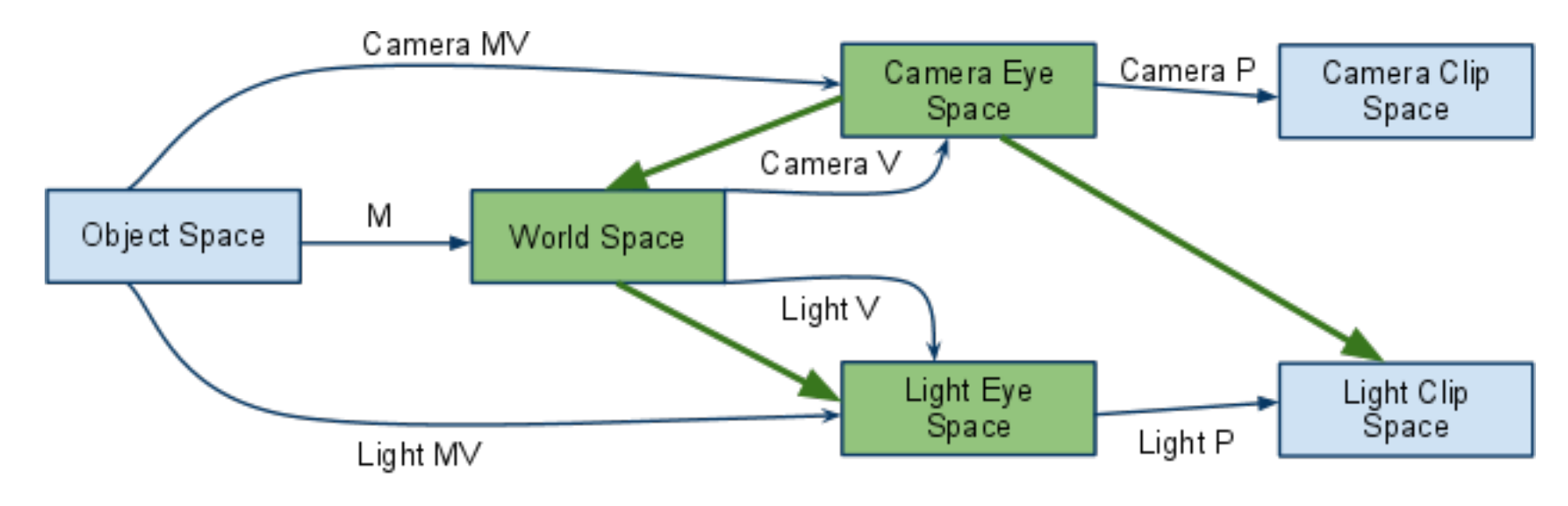

 $M = Modelmatrix, V = Viewmatrix, MV = Modelviewmatrix, P = Projectionmatrix$ 

Hinweis: Matrizenmultiplikation von rechts nach links lesen

 $[TextMatrix] = [Bias] \times [LightP] \times [LightV] \times [CameraV]^{-1}$ 

$$
[Bias] = \begin{pmatrix} 0.5 & 0.0 & 0.0 & 0.5 \\ 0.0 & 0.5 & 0.0 & 0.5 \\ 0.0 & 0.0 & 0.5 & 0.5 \\ 0.0 & 0.0 & 0.0 & 1.0 \end{pmatrix}
$$

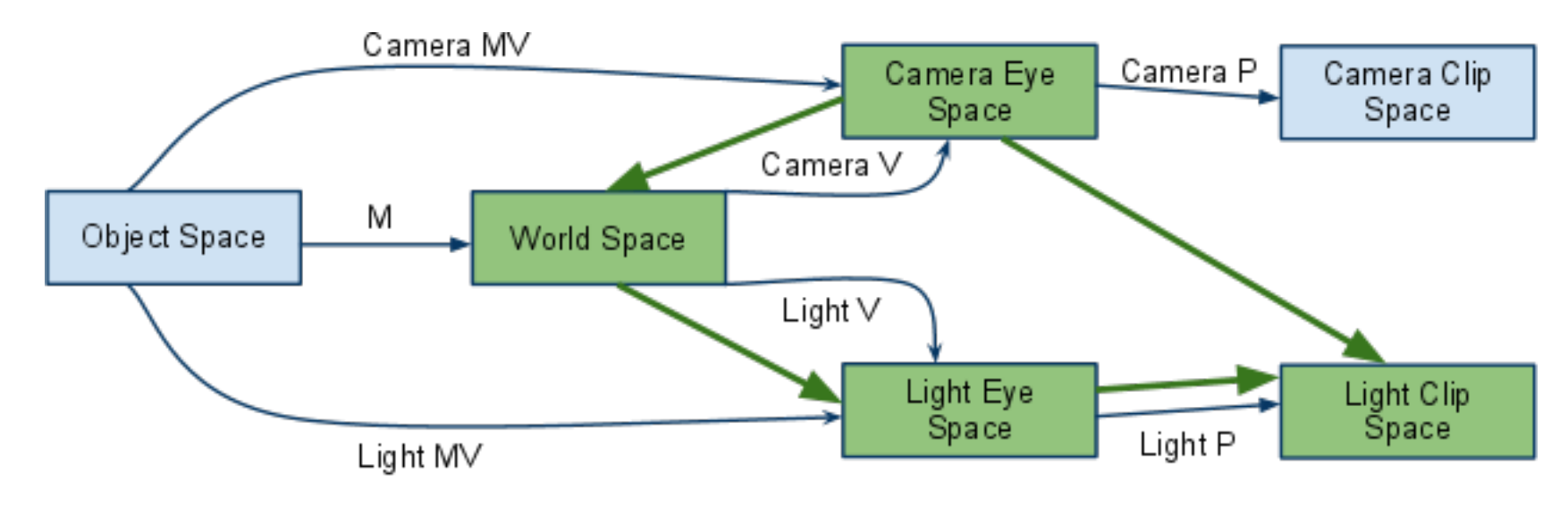

 $M = Modelmatrix, V = Viewmatrix, MV = Modelviewmatrix, P = Projectionmatrix$ 

Hinweis: Matrizenmultiplikation von rechts nach links lesen

 $[TextMatrix] = [Bias] \times [LightP] \times [LightV] \times [CameraV]^{-1}$ 

$$
[Bias] = \begin{pmatrix} 0.5 & 0.0 & 0.0 & 0.5 \\ 0.0 & 0.5 & 0.0 & 0.5 \\ 0.0 & 0.0 & 0.5 & 0.5 \\ 0.0 & 0.0 & 0.0 & 1.0 \end{pmatrix}
$$

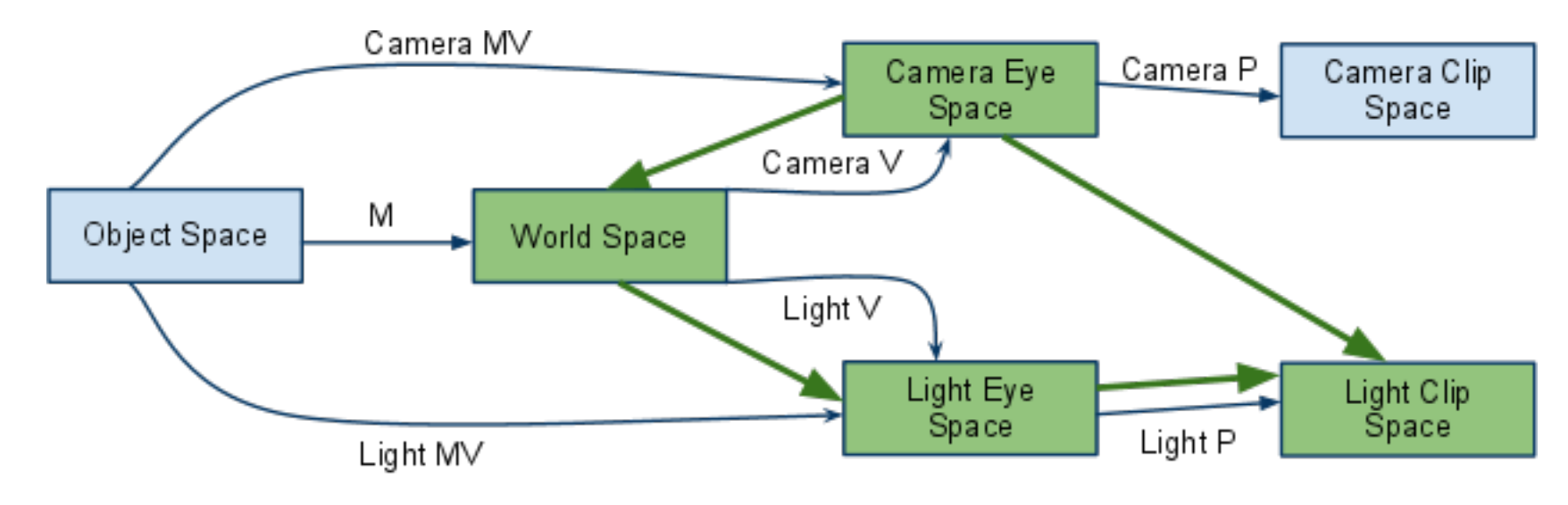

 $M = Modelmatrix, V = Viewmatrix, MV = Modelviewmatrix, P = Projectionmatrix$ 

Hinweis: Matrizenmultiplikation von rechts nach links lesen

```
[TextMatrix] = [Bias] \times [LightP] \times [LightV] \times [CameraV]^{-1}
```
CameraV muss weggelassen werden, wenn man Textur-Koordinaten-Generierung (nächste Folie) verwendet. Nur wenn man im GL\_TEXTURE Matrix Mode mit glLoadMatrix die TexMatrix verwenden will ist dies notwending, da hier die Kamera nicht automatisch mit eingerechnet wird!

Matrix auf Texturkoordinaten anwenden

- [Texturkoordinatengenerierungsfunktion](http://wiki.delphigl.com/index.php/glTexGen) von OpenGL
- Referenz von Depth Map zu Weltkoordinaten hergestellt

```
Mat4 texMat; // do some calculation here
glTexGeni(GL S, GL TEXTURE GEN MODE, GL EYE LINEAR);
glTexGenfv(GL S, GL EYE PLANE, texMat.getRow(0));
glEnable(GL TEXTURE GEN S);
```

```
glTexGeni(GL T, GL TEXTURE GEN MODE, GL EYE LINEAR);
glTexGenfv(GL T, GL EYE PLANE, texMat.getRow(1));
glEnable(GL TEXTURE GEN T);
```

```
glTexGeni(GL R, GL TEXTURE GEN MODE, GL EYE LINEAR);
glTexGenfv(GL R, GL EYE PLANE, texMat.getRow(2));
glEnable(GL_TEXTURE_GEN_R);
```

```
glTexGeni(GL_Q, GL_TEXTURE_GEN_MODE, GL_EYE_LINEAR);
glTexGenfv(GL_Q, GL_EYE_PLANE, texMat.getRow(3));
glEnable(GL TEXTURE GEN Q);
```
## OpenGL - Shadow Mapping - Z-Fighting

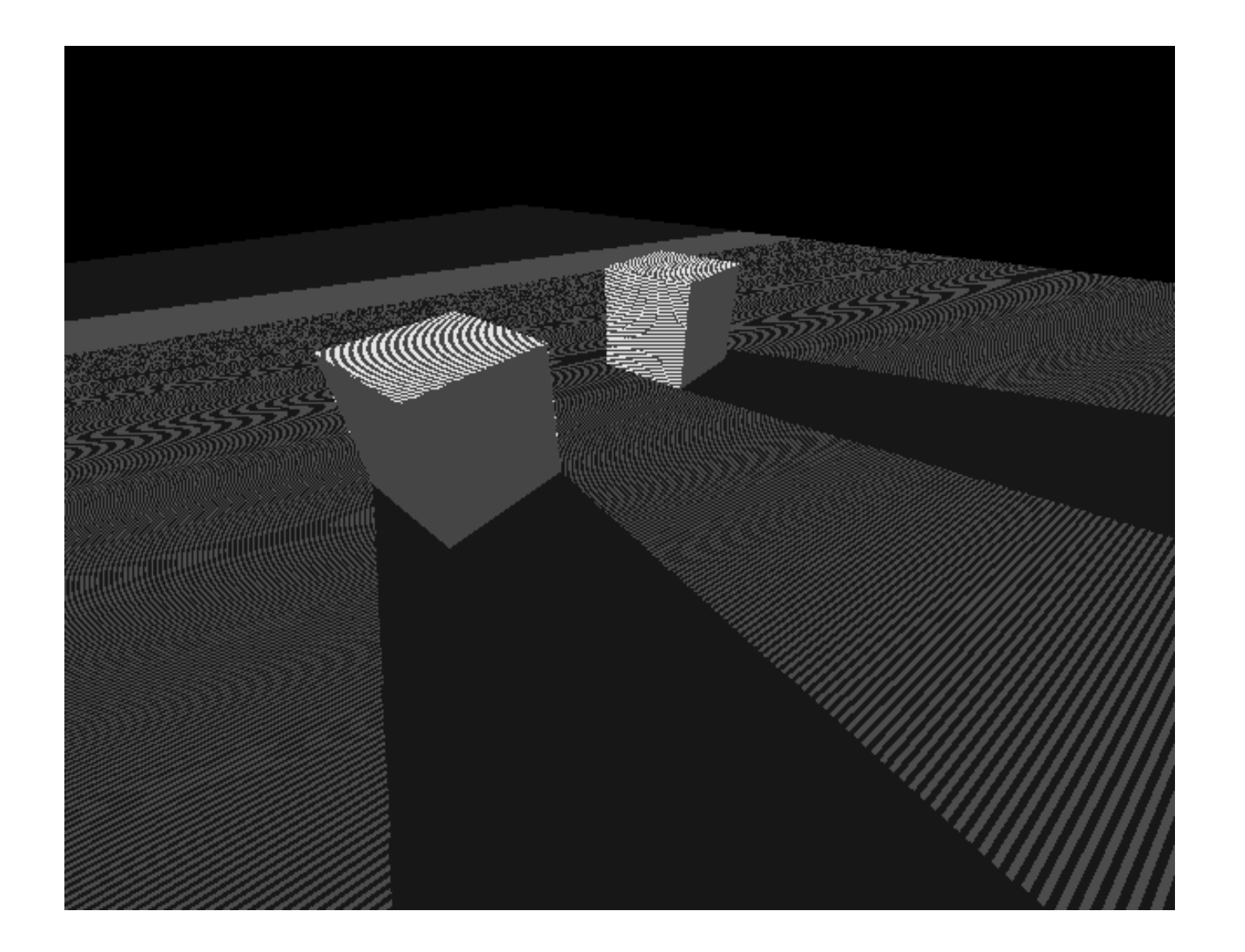

## OpenGL - Shadow Mapping - Z-Fighting

- Problem: *Tiefentest in OpenGL schlägt aufgrund der geringen Auflösung und des logarithmischen Verhaltens des Tiefenbuffers fehl.*
- Lösung: *Bias Matrix anpassen.*

$$
[Bias] = \begin{pmatrix} 0.5 & 0.0 & 0.0 & 0.5 \\ 0.0 & 0.5 & 0.0 & 0.5 \\ 0.0 & 0.0 & 0.5 & 0.499 \\ 0.0 & 0.0 & 0.0 & 1.0 \end{pmatrix}
$$

# OpenGL - Fehler abfangen/auswerten

- OpenGL generiert Laufzeitfehler
	- o schnelleres Debugging
	- manuelles Abfangen nötig
	- Beispiel: **glPushMatrix**
		- **Example STACK OVERFLOW, GL\_STACK\_U** NDERFLOW und GL\_INVALID\_OPERATION generieren (Siehe [Referenz](http://www.opengl.org/sdk/docs/man/) 2.1)
- Fehlerprüfung sollte aus Performancegründen im Debug Mode durchgeführt und im Release Mode ignoriert werden

### OpenGL - Fehler abfangen/auswerten

```
bool
|GLErrorManager::checkAction( std::string const& action ) {
    unsigned err = glGetError();
    bool ret = true;
    switch(err) \{case GL NO ERROR:
             break;
        case GL INVALID VALUE:
             std::cout << action << " (GL INVALID VALUE): ";
             std::cout << "A numeric argument is out of range. ";
             std::cout << "The offending command is ignored and has ";
             std::cout << "no other side effect than to set the error flag.";
             ret = false;break;
        case GL INVALID ENUM:
             std::cout << action << " (GL INVALID ENUM): An unacceptable";
             std::cout << " value is specified for an enumerated argument. ";
             std::cout << "The offending command is ignored and has no other ";
             std::cout << "side effect than to set the error flag.";
             ret = false;break;
        case GL INVALID OPERATION:
            \prime\prime\ldotscase GL STACK OVERFLOW:
            \prime\prime\ldotscase GL STACK UNDERFLOW:
            11...case GL OUT OF MEMORY:
            \prime\prime\ldotscase GL TABLE TOO LARGE:
            11...default:
             break;
    Y
    return ret:
}
```
### OpenGL - Fehler abfangen/auswerten

• DEBUG ist in MVSC++ nur vordefiniert, wenn im *DEBUG Mode* kompiliert wird -> keine Fehlerprüfung im *RELEASE Mode*

```
glPushMatrix();
#ifdef DEBUG
       GLErrorManager::checkAction("someClass::someFunction(): glPushMatrix()");
#endif
```
### Ressources - Linkliste

#### Shadow Mapping

[http://www.cs.uiowa.edu/~cwyman/classes/common/gfxHandouts/shadowMapSteps.pdf](http://www.cs.uiowa.edu/%7Ecwyman/classes/common/gfxHandouts/shadowMapSteps.pdf) <http://www.thomasannen.com/pub/bsc.pdf> <http://www.paulsprojects.net/tutorials/smt/smt.html> [http://www.opengl.org/wiki/Shadow\\_Mapping\\_without\\_shaders](http://www.opengl.org/wiki/Shadow_Mapping_without_shaders) (Erweiterung zum letzten Link)

#### Shadow Volumes

<http://www.informatik.uni-oldenburg.de/~brunhrn/shadows1.pdf> <http://www.gamedev.net/reference/articles/article1873.asp> [http://developer.nvidia.com/object/fast\\_shadow\\_volumes.html](http://developer.nvidia.com/object/fast_shadow_volumes.html)

#### FBO

<http://www.gamedev.net/reference/articles/article2333.asp> <http://www.gamedev.net/reference/articles/article2331.asp> [http://wiki.delphigl.com/index.php/Tutorial\\_Framebufferobject](http://wiki.delphigl.com/index.php/Tutorial_Framebufferobject) [http://www.songho.ca/opengl/gl\\_fbo.html](http://www.songho.ca/opengl/gl_fbo.html) [http://www.opengl.org/registry/specs/EXT/framebuffer\\_object.txt](http://www.opengl.org/registry/specs/EXT/framebuffer_object.txt) <- offizielle Spec von OpenGL